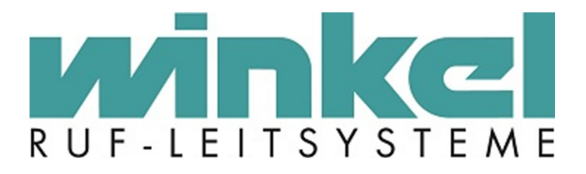

**Technisches Handbuch** 

# **Zugtaster / Kombizugtaster**

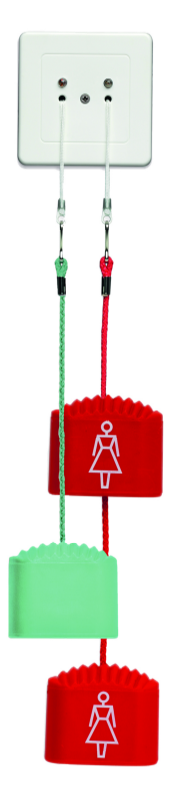

Winkel GmbH Buckesfelder Str. 110 58509 Lüdenscheid Tel: +49 (0)2351 / 929660

info@winkel-gmbh.de www.ruf-leitsysteme.de Wir freuen uns, Ihnen mit diesem technischen Handbuch umfassende Informationen für einen Bestandteil eines Ruf-Leitsystems der Winkel GmbH zur Verfügung zu stellen.

Ruf-Leitsysteme der Winkel GmbH sind genauso vielfältig wie ihre Nutzer. Jeder Nutzer hat besondere Wünsche und Anforderungen an das Ruf-Leitsystem und deshalb bietet die Winkel GmbH seit jeher genau diese Individualität ihren Kunden. Aus diesem Grund sind auch diese technischen Handbücher individuell aufgebaut und setzten sich aus verschiedenen Modulen zusammen, die als einzelne Handbücher erhältlich sind. Stellen Sie sich Ihr persönliches technisches Handbuch zusammen:

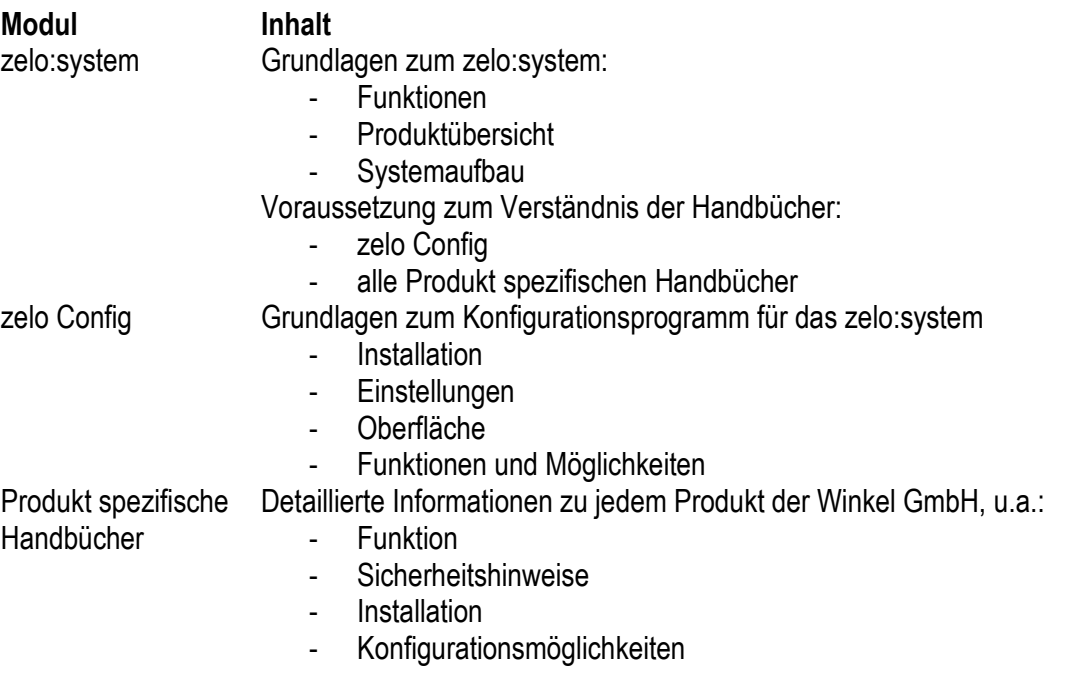

Dieses Handbuch wurde mit großer Sorgfalt erstellt und alle Angaben auf ihre Richtigkeit überprüft. Für etwaige fehlerhafte oder unvollständige Angaben kann jedoch keine Haftung übernommen werden.

Alle Rechte an dieser Dokumentation, insbesondere das Recht der Vervielfältigung und Verbreitung, bleiben vorbehalten. Kein Teil der Dokumentation darf in irgendeiner Form ohne vorherige schriftliche Zustimmung der Winkel GmbH reproduziert oder unter Verwendung elektronischer Systeme verarbeitet, vervielfältigt oder verbreitet werden.

Technische Änderungen vorbehalten. Inhaltliche Änderungen vorbehalten.

© Winkel GmbH

# 1 Inhalt

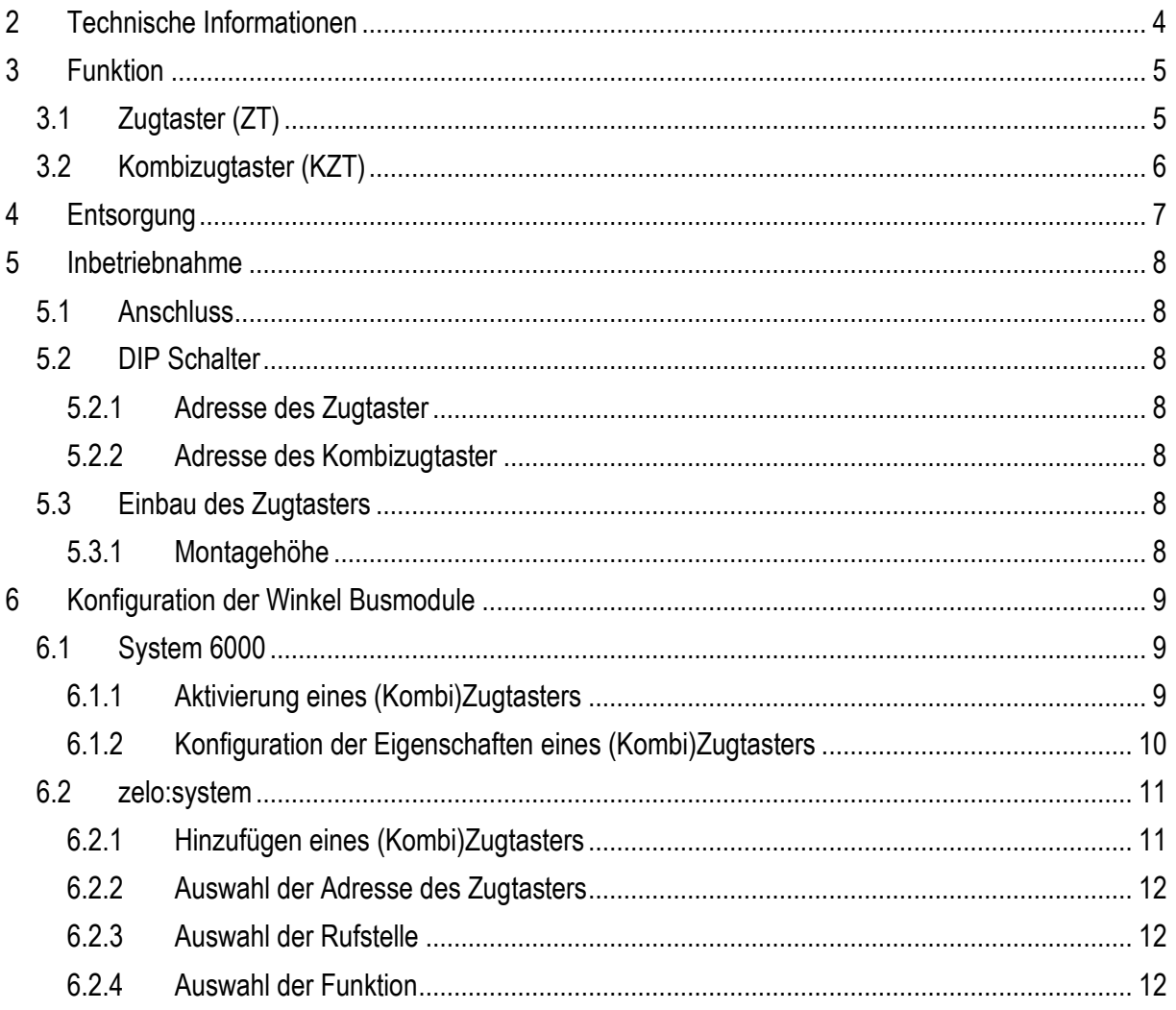

# **2 Technische Informationen**

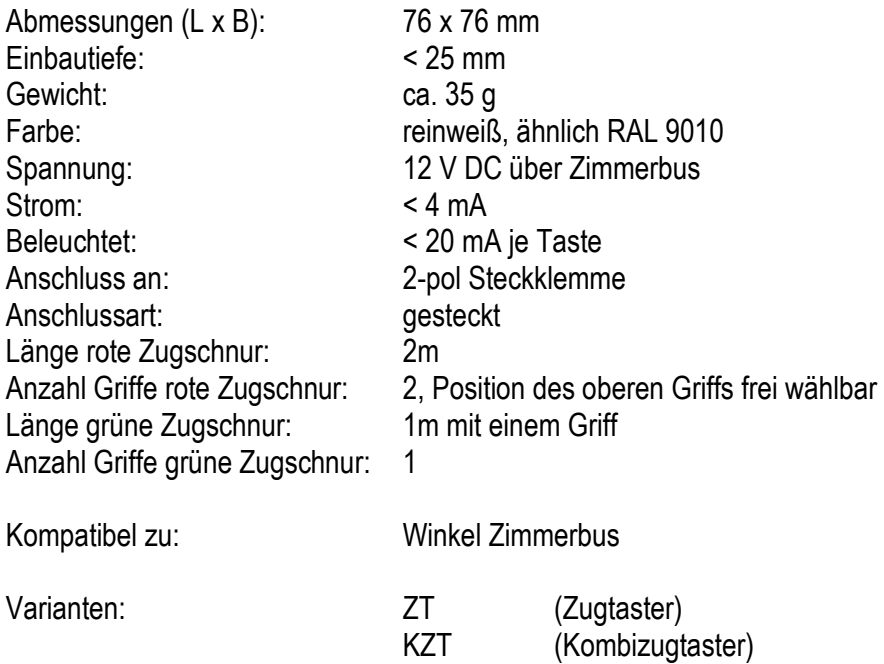

## **3 Funktion**

Die Zugtaster der Winkel GmbH dienen zur Rufauslösung und/oder Rufabstellung. Der Zugtaster verfügt je nach Ausführung über eine (Zugtaster ZT) oder zwei (Kombizugtaster KZT) Zugschnüre. Zur Signalisierung, dass eine Betätigung der Zugschnur stattgefunden hat, besitzt jede Zugschnur zusätzlich eine Leuchtdiode (LED) in der Nähe der jeweiligen Zugschnur.

#### *3.1 Zugtaster (ZT)*

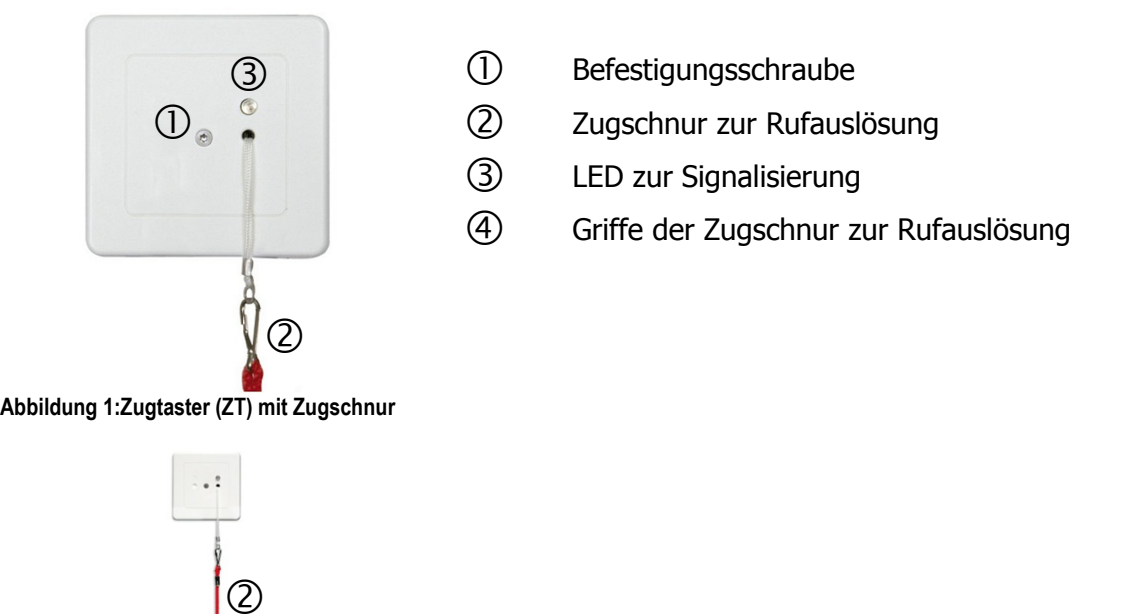

<del>ب ال بناء الت ال</del>ماضية<br>Abbildung 2: Zugtaster (ZT) mit Zugschnur und Griffen i  $\overline{A}$ 

 $\sqrt{4}$ 

Der Zugtaster (ZT) verfügt über eine rote Zugschnur (2) mit zwei roten Griffen (4). Mit diesen ist es möglich durch Ziehen an einem der beiden Griffe einen Ruf auszulösen. Wird ein Ruf mit Hilfe dieser Zugschnur ausgelöst, leuchtet die LED (3) hell zur Signalisierung, dass diese Zugschnur den Ruf im Zimmer ausgelöst hat (Beruhigungslicht).

### *3.2 Kombizugtaster (KZT)*

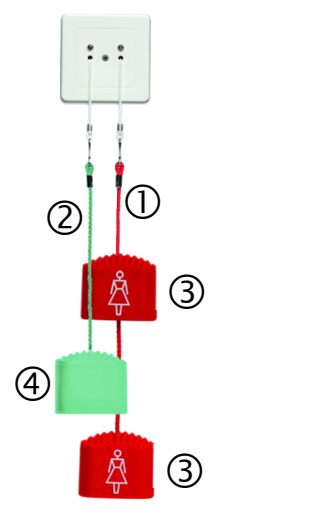

- Zugschnur zur Rufauslösung
- Zugschnur zur Rufabstellung
- Griffe der Zugschnur zur Rufauslösung
- $\circled{4}$ Griff der Zugschnur zur Rufabstellung

# **Abbildung 3: Kombizugtaster mit Zugschnüren und Griffen**

Der Kombizugtaster verfügt über eine rote  $(\mathbb{O})$  und eine grüne  $(\mathbb{O})$  Zugschnur mit zwei bzw. einem Griff. Mit der roten Zugschnur ist es möglich durch Ziehen an einem der beiden Griffe einen Ruf auszulösen. Wird ein Ruf von dieser Zugschnur ausgelöst, leuchtet die rechte LED hell zur Signalisierung, dass diese Zugschnur den Ruf im Zimmer ausgelöst hat (Beruhigungslicht).

Mit der grünen Zugschnur kann durch Ziehen an dem grünen Griff ein Ruf zurück gestellt werden. Des Weiteren wird durch Betätigen der grünen Zugschnur eine Anwesenheit des Pflegepersonals im Zimmer gesetzt. Wurde eine Anwesenheit an diesem Taster gesetzt, leuchtet die linke LED. Durch erneutes Betätigen der grünen Zugschnur wird die Anwesenheit im Zimmer wieder zurückgesetzt.

# **4 Entsorgung**

Der Zugtaster bzw. Kombizugtaster ist bei einer geeigneten Sammelstelle abzugeben, die dafür sorgt, dass die Bauteile recycelt, behandelt und umweltverträglich entsorgt werden.

Weitere Informationen zu den für Sie erreichbaren Sammelstellen erhalten Sie bei Ihrem Abfallentsorger.

## **5 Inbetriebnahme**

#### *5.1 Anschluss*

Mit Hilfe der mitgelieferten Anschlussklemme und der sich im unteren Bereich befindlichen 2-poligen Stiftleiste kann der Zugtaster mit dem Winkel Zimmerbus verbunden werden. Es muss ein starres Kabel mit einem Kabelquerschnitt von 0,12mm² – 0,5mm² (AWG 26 – 20) verwendet werden.

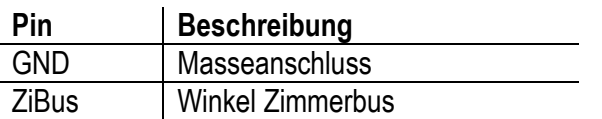

#### *5.2 DIP Schalter*

Mit Hilfe des DIP Schalters wird die Adresse des Zugtasters bzw. des Kombizugtaster eingestellt.

#### **5.2.1 Adresse des Zugtaster**

Die Adresse des Zugtasters kann mit Hilfe des DIP-Schalters eingestellt werden. Zugtaster sind ab Werk auf Adresse 2 vorkonfiguriert.

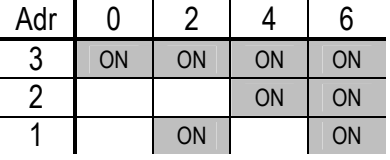

#### **5.2.2 Adresse des Kombizugtaster**

Die Adresse des Kombizugtasters kann mit Hilfe des DIP-Schalters eingestellt werden. Kombizugtaster sind ab Werk auf Adresse 6+7 vorkonfiguriert.

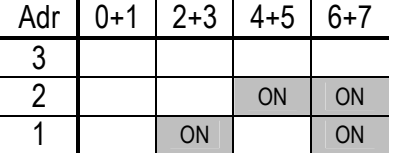

#### *5.3 Einbau des Zugtasters*

Der mitgelieferte Tragrahmen muss in eine handelsübliche Unterputzdose bzw. ein Aufputz Gehäuse eingesetzt werden. Nach Einstellung der Adresse (siehe 5.2.1 bzw. 5.2.2) und Anschluss der benötigten Leitungen (siehe 5.1), kann der Zugtaster mit Hilfe der sich im Lieferumfang befindlichen Arretierungsschraube am Tragrahmen befestigt werden.

#### **5.3.1 Montagehöhe**

Werden Zugtaster in Duschzellen installiert müssen diese laut VDE 0834 mindestens 20cm über der höchsten möglichen Position des Brausekopfes angebracht werden.

Des Weiteren sind bei Zugtasters in Nasszellen die besonderen Anforderung des "barrierefreien Wohnens" (DIN 18025) und die VDE 0834 zu beachten. Zugschnüre müssen hier auch von auf dem Boden liegenden Personen erreicht werden können. Deshalb darf der untere Griff der roten Zugschnur nicht mehr als 20cm über dem Fußboden enden.

# **6 Konfiguration der Winkel Busmodule**

#### *6.1 System 6000*

Die Busmodule des Systems 6000 können mit Hilfe der Winkel Programmierbox konfiguriert werden.

#### **6.1.1 Aktivierung eines (Kombi)Zugtasters**

Um einen Zugtaster bzw. einen Kombizugtaster dort einzurichten, muss dieser zuerst im Fenster "Allgemein" aktiviert werden. In dem Beispiel in Abbildung 4 wurde ein Zugtaster mit der Adresse 2 und ein Kombizugtaster mit der Adresse 6+7 aktiviert.

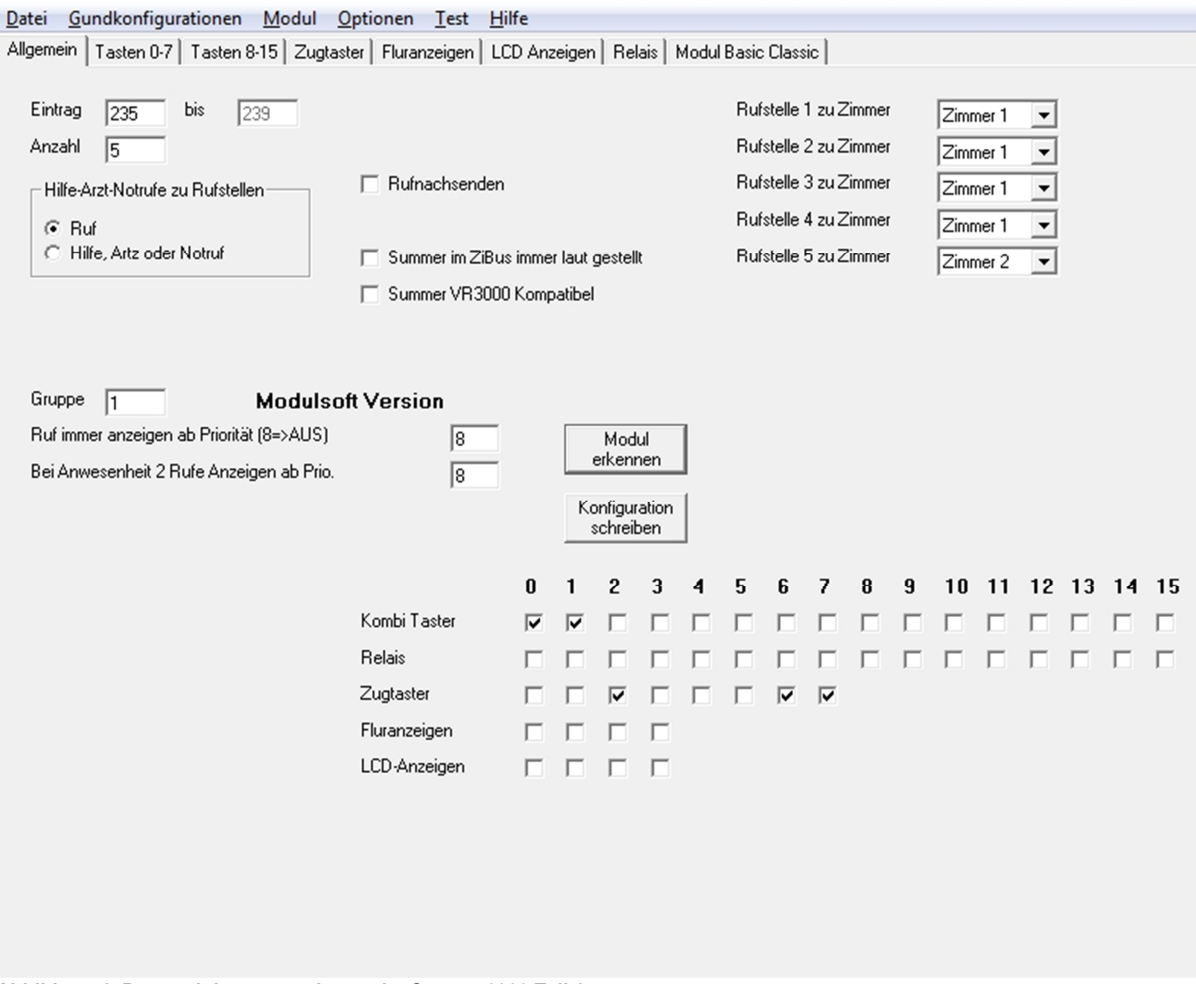

**Abbildung 4: Busmodulprogrammierung im System 6000 Teil 1**

#### **6.1.2 Konfiguration der Eigenschaften eines (Kombi)Zugtasters**

Die Art des Zugtasters wurde in der Übersicht "Allgemein" nicht festgelegt. Die einzelnen Funktionen der Zugtaster werden in dem Reiter "Zugtaster" festgelegt.

Für jede Zugschnur kann individuell festgelegt werden, welche Art von Rufereignis (Funktion) beim Betätigen der Zugschnur ausgelöst wird und auf welcher Rufstelle das gewünschte Rufereignis ausgegeben werden soll.

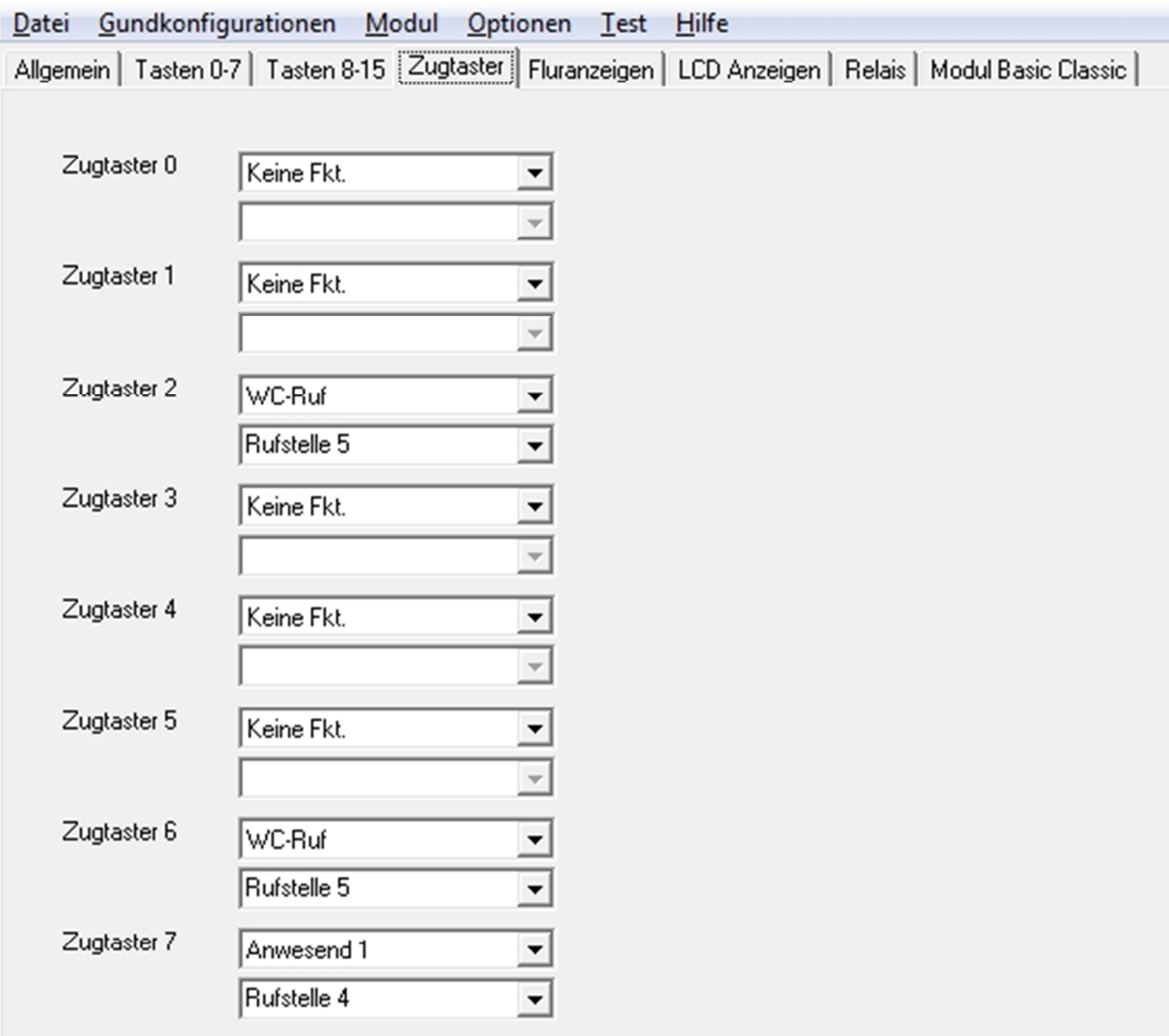

**Abbildung 5: Busmodulprogrammierung im System 6000 Teil 2** 

In dem Beispiel in Abbildung 5 wurde ein Zugtaster (ZT) auf Adresse 2 konfiguriert. Dies ist erkennbar dadurch, dass dem Zugtaster 2 eine Funktion zugeordnet wurde, dem Zugtaster 3 aber nicht. Beim Betätigen der roten Zugschnur wird ein "WC-Ruf" auf Rufstelle 5 ausgelöst. Bis zu 12 Rufstellen sind möglich.

Auf den Adressen 6+7 wurde ein Kombizugtaster (KZT) konfiguriert. Beim Betätigen der roten Zugschnur wird ebenfalls ein "WC-Ruf" auf Rufstelle 5 ausgelöst. Beim Betätigen der grünen Zugschnur wird ein anstehender Ruf zurückgesetzt und eine "Anwesenheit" gesetzt.

#### *6.2 zelo:system*

Die Busmodule des zelo:systems können mit Hilfe der Konfigurationssoftware sowie einem CAN-Bus Adapter konfiguriert werden.

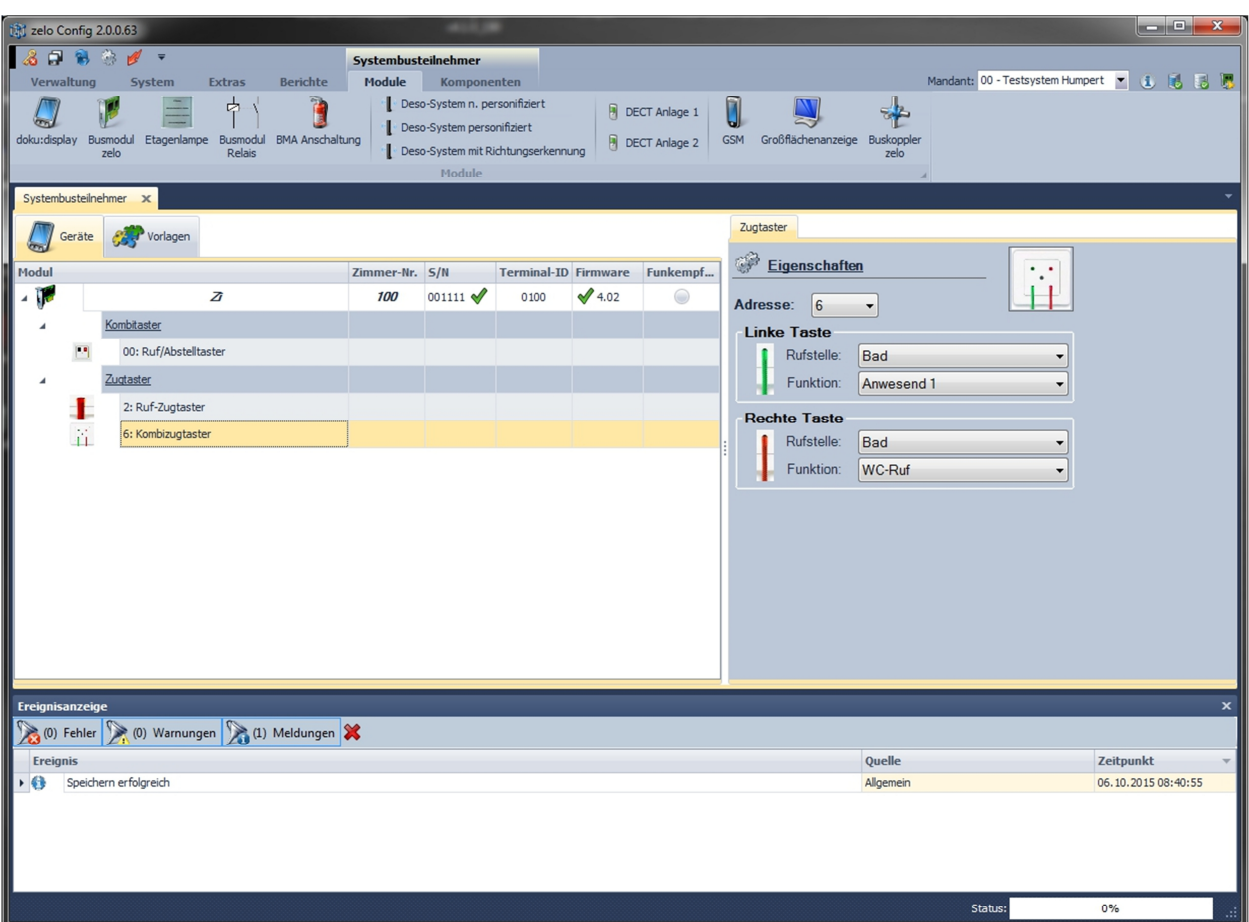

#### **6.2.1 Hinzufügen eines (Kombi)Zugtasters**

**Abbildung 6: Konfiguration eines Ruftasters mit der Konfigurationssoftware zelo Config** 

Es existieren zwei unterschiedliche Wege um zu einem Busmodul (bzw. einem Zimmer) einen Zugtaster bzw. einen Kombizugtaster hinzu zu fügen:

- 1. Mit einem Rechtsklick auf das Busmodul zu dem der (Kombi)Zugtaster hinzugefügt werden soll erscheint ein Kontextmenü. Wählen Sie nun mit einem Linksklick "Hinzufügen" aus. Danach wählen Sie bitte die Produktgruppe "Zugtaster" aus. In dem sich nun öffnenden Kontextmenü können Sie nun die komplette Produktpalette von Tastern sehen. Bitte wählen Sie den Zugtaster aus, den Sie dem Busmodul hinzufügen möchten.
- 2. Wählen Sie den Reiter "Komponenten" und das Busmodul, welchem ein Zugtaster hinzugefügt werden soll, mit einem Linksklick aus. In dem Reiter wird Ihnen die komplette Produktpalette von Zimmerbusteilnehmern angezeigt. Mit einem Linksklick auf das jeweilige Symbol wird dem Busmodul die gewünschte Komponente hinzugefügt.

# getroffen werden.

Jeder Zugschnur muss neben der Rufstelle eine Funktion zugewiesen werden, welches Ereignis bei Betätigung der Zugschnur ausgelöst werden soll.

kann die Funktion ausgewählt werden. Diese Auswahl muss für jede Zugschnur des Zugtasters separat vorgenommen werden, d.h. handelt es sich z.B. um einen Kombizugtaster, muss eine Auswahl für die Funktion für die grüne Zugschnur (z.B. "Anwesend1") und für die rote Zugschnur (z.B. "WC-Ruf")

**6.2.3 Auswahl der Rufstelle** 

vergeben bzw. verändert werden.

Zugschnur getroffen werden.

Mit Hilfe des Dropdown-Menüs neben der Bezeichnung "Funktion"

**6.2.4 Auswahl der Funktion** 

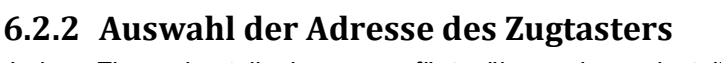

Jeder Zimmerbusteilnehmer verfügt über eine einstellbare Adresse (siehe 5.2.1 bzw. 5.2.2)

Die Adresse dient als Kennzeichnung dafür, für welchen Zugtaster die Einstellungen vorgenommen werden. Mit Hilfe des Dropdown-Menüs neben der Bezeichnung "Adresse:" kann die Adresse frei gewählt werden. Adressen von 0 bis 6 sind zulässig. Eine Adresse darf pro Zimmer lediglich einmal verwendet werden.

Jedes Busmodul verfügt über 12 Rufstellen. Die Bezeichnungen der Rufstellen können unter den Eigenschaften des Moduls

Mit Hilfe des Dropdown-Menüs neben der Bezeichnung "Rufstelle" kann die Rufstelle ausgewählt werden. Diese Auswahl muss für jede Zugschnur des Zugtasters separat vorgenommen werden, d.h. handelt es sich z.B. um einen Kombizugtaster, muss eine Auswahl für die Rufstelle für die grüne Zugschnur und für die rote

Zugtaster Eigenschaften  $\Delta$ drosso: 6 Linke Taste Rufstelle: Bad Funktion: Anwesend 1 **Rechte Taste** Rufstelle: Bad Eingang<br>Bett<br>Diagnostik Funktion: Sitzecke **Rufstelle 6** Rufetalla Rufstelle 8<br>Rufstelle 9

**Abbildung 8: Auswahl der Rufstelle** 

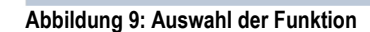

Keine<br>Ruf Hilfe Arztruf<br>Notruf Anwesend 1 Anwesend 2 Anwesend Arzt<br>Abstellen / Verlassen Vital Meldung Vital 1/0 vitar 170<br>Steckerwurf Diagnose Licht Information Zimmerbus Warnung<br>Zimmerbus Störung

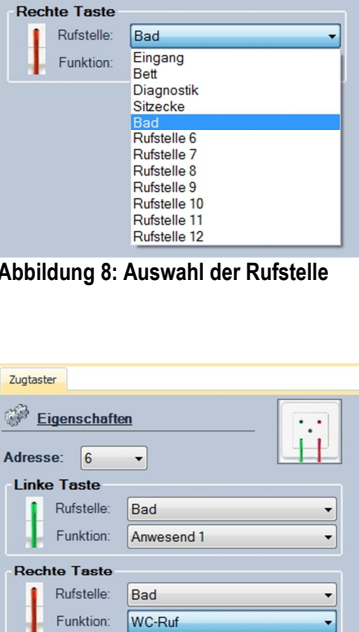

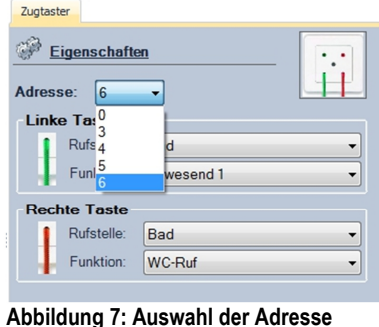